# **Запуск FM 355**

# **Что включено в данную главу?**

В данной главе представлена вся информация о том, как за несколько шагов запустить FM 355.

## **Установка аппаратуры и монтаж**

Для большей ясности процесс запуска модуля разбит на несколько шагов. На первом этапе Вы должны установить FM 355 в Вашу систему S7-300 и смонтировать внешние элементы ввода/вывода.

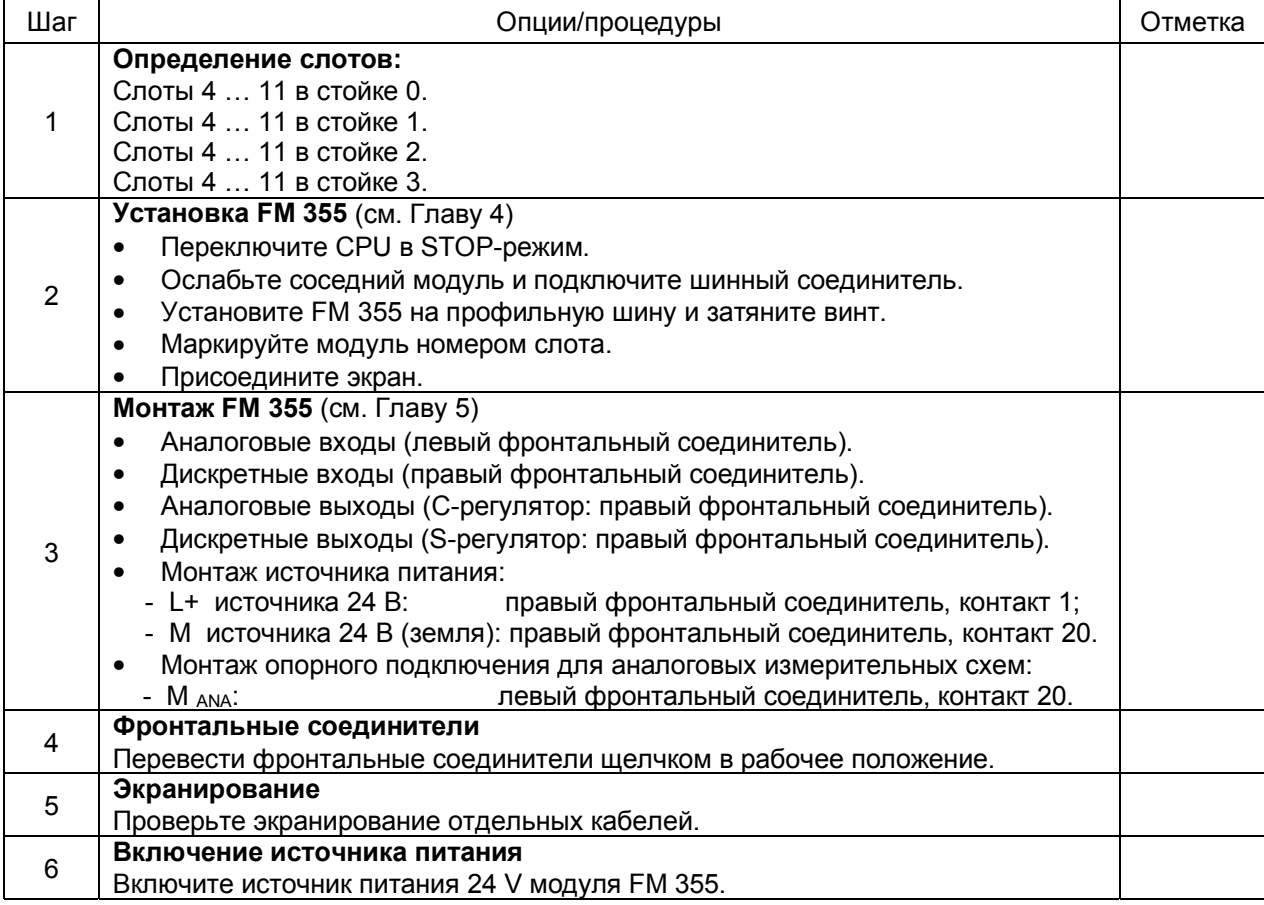

#### **Создание нового проекта**

Если Вы включаете FM 355 в существующий проект, пропустите этот раздел и переходите к следующему.

Если Вы включаете FM 355 в новый проект, то создайте его в среде STEP 7 и задайте параметры с помощью соответствующего программного обеспечения:

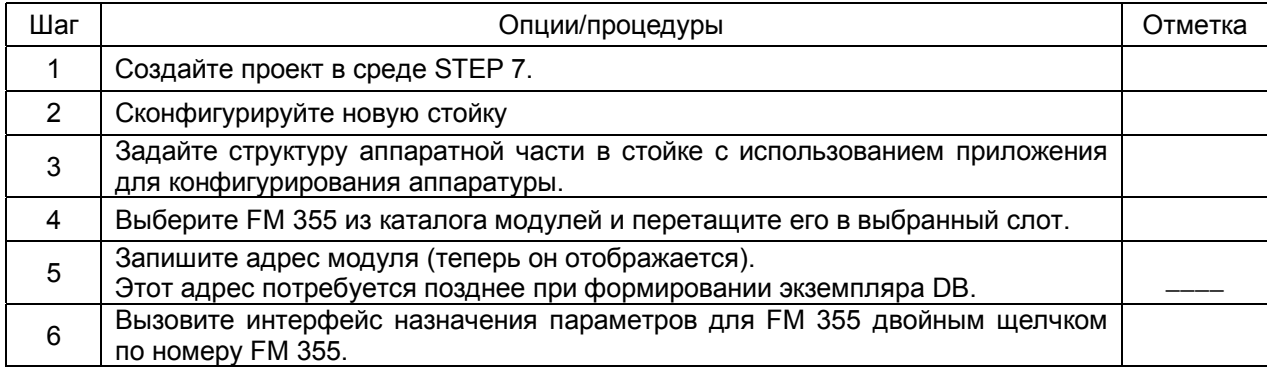

Теперь переходите к разделу "Назначение параметров".

# **Включение FM 355 в существующий проект**

Если Вы включаете FM 355 в SIMATIC 300 станцию существующего проекта, выполните шаги:

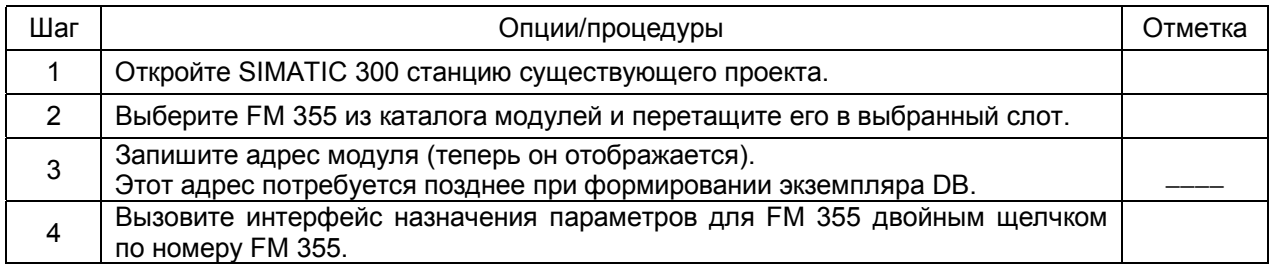

# **Назначение параметров**

Назначение параметров модуля.

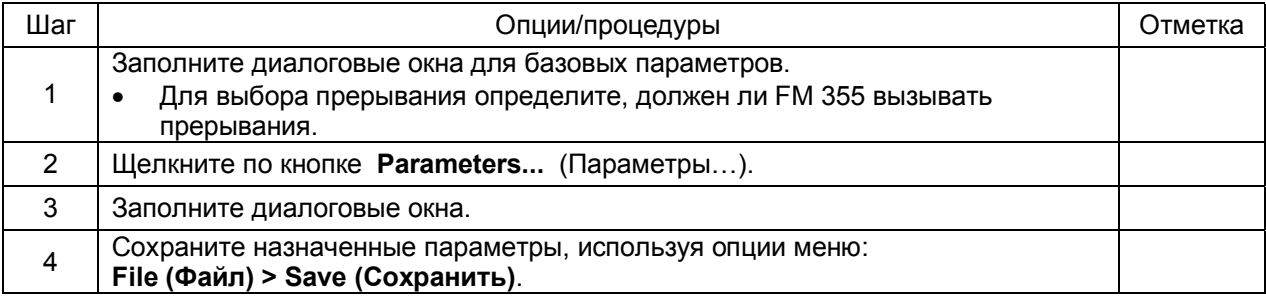

## **Сохранение значений параметров конфигурации и пересылка их в FM 355**

После окончания процесса назначения параметров Вы должны сохранить данные и подготовить установку к работе.

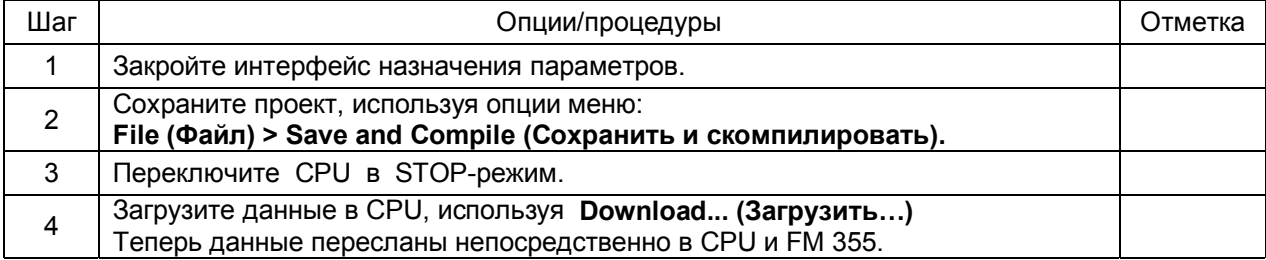

## **Создание экземпляра DB**

Вы должны создать экземпляр DB для каждого канала управления (регулятора), чтобы использовать функции модуля.

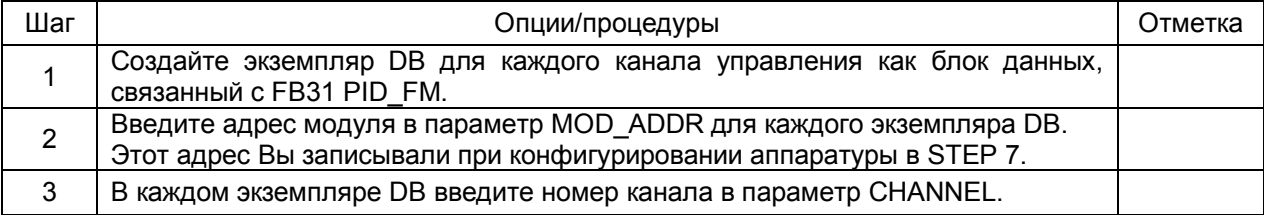

# **Запуск FM 355**

Теперь Вы можете оптимизировать и отлаживать Ваш процесс.

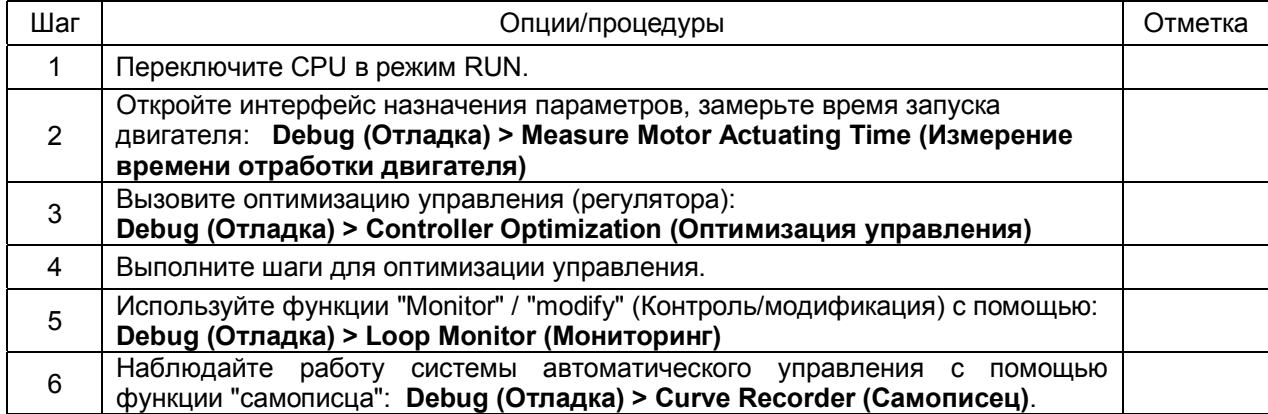

## **Сохранение проекта**

Наконец Вы успешно закончили тестирование системы управления и оптимизацию параметров для FM 355, теперь необходимо сохранить данные:

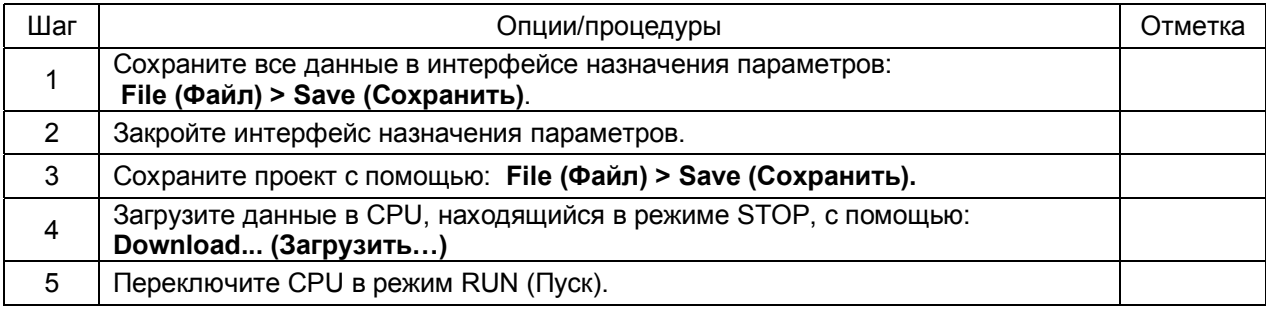